## Connect Applications

# **BlueDriver-F3™** Wireless Audio Interface

- **1. Live Man-On-The-Street Interviews**
- **2. Record Phone Interviews**
- **3. Backup Audio Path for Remote Broadcasts**
- **4. Transmit Bluetooth A2DP Audio**

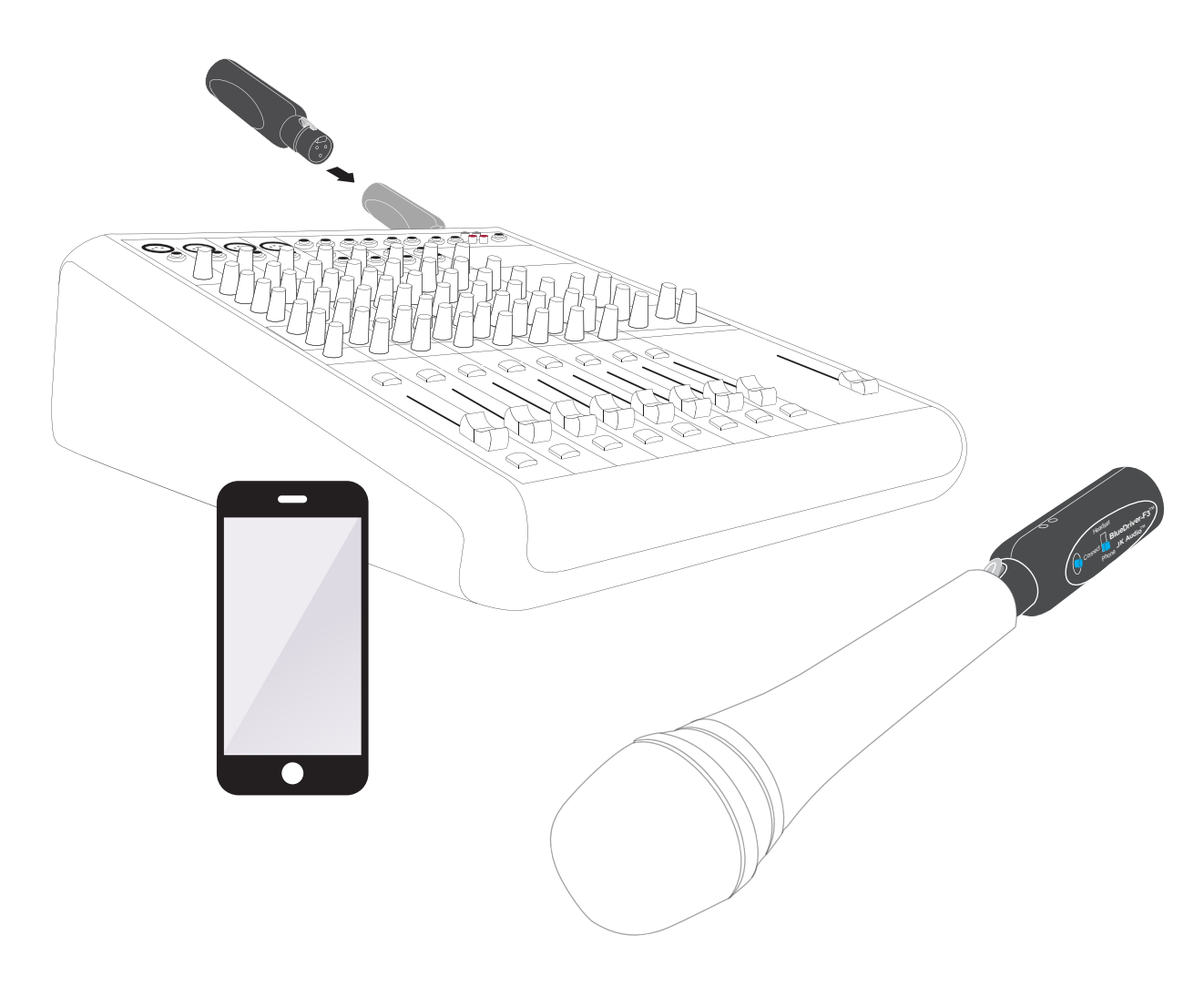

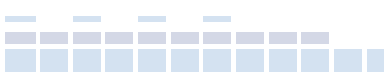

© 2018, JK Audio, Inc. **800.552.8346 • 815.786.2929** jkaudio.com **JK Audio**<br>1311 E. 6th St. Sandwich, IL. 60548 Se Habla Español info@jkaudio.com **JK Audio** 1311 E. 6th St. Sandwich, IL. 60548

**800.552.8346 • 815.786.2929** Se Habla Español

## **BlueDriver-F3™ Phone Mode** | Connect Applications

## **1. Wireless Audio for Smartphone Video**

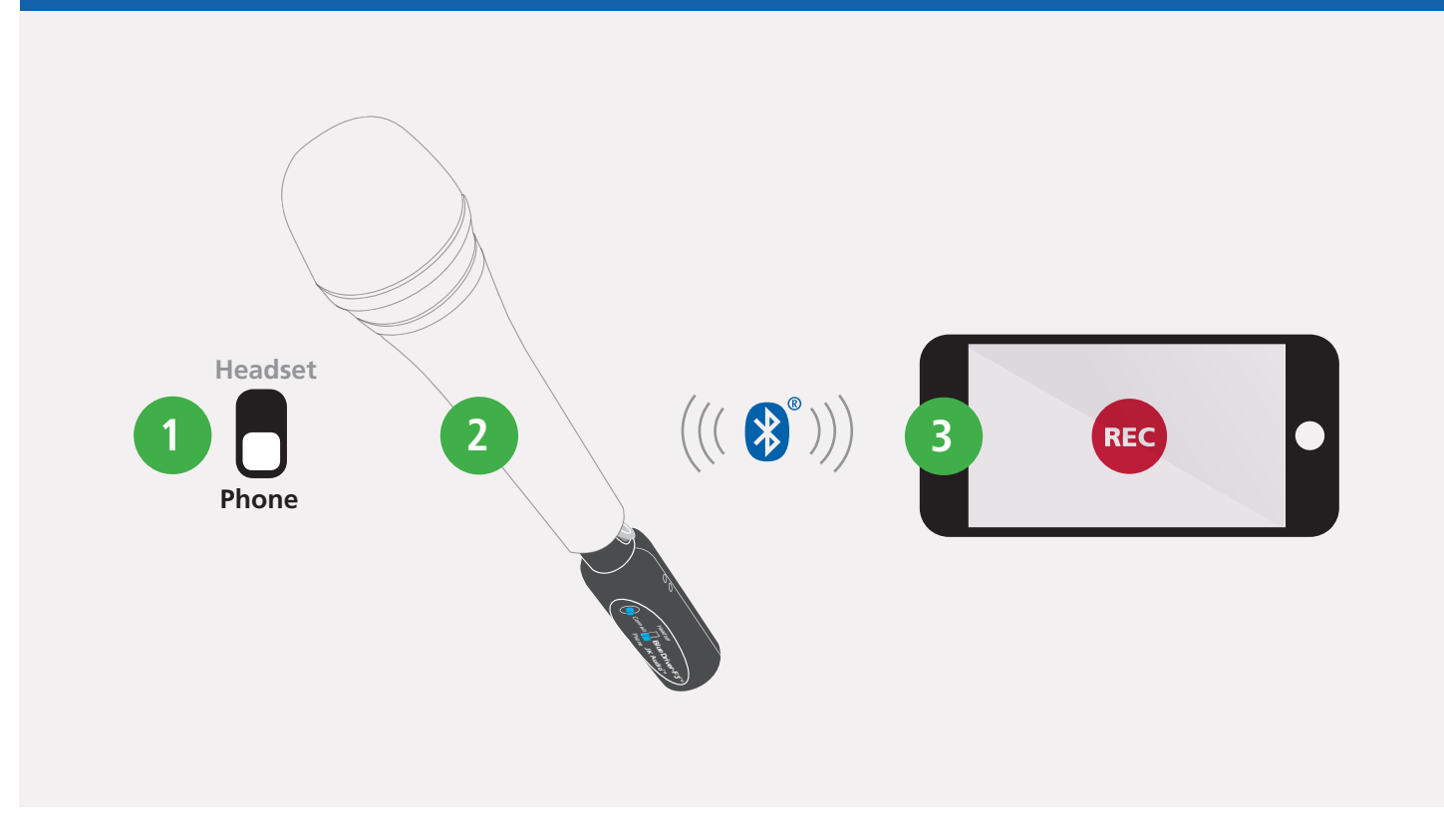

Wirelessly connect any dynamic mic to your smartphone and record broadcast-worthy interviews while adding professionalism by placing a real microphone in the subject's hand.

- 1. While BlueDriver is off, set the Role Select Switch to <Phone>.
- 2. Plug BlueDriver-F3 into the bottom of a dynamic microphone.
- **3.** Pair to a cell phone. Enable the Bluetooth-Mic input in the in-app settings and start recording.

**Note:** Your built-in camera app may not currently support a Bluetooth microphone. Visit www.jkaudio.com/audio-for-video for a list of compatible apps for iOS and Android devices.

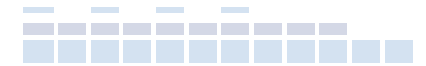

© 2018, JK Audio, Inc. **800.552.8346 • 815.786.2929** jkaudio.com<br>1311 E. 6th St. Sandwich. IL. 60548 Se Habla Español info@ikaudio.com **JK Audio** 1311 E. 6th St. Sandwich, IL. 60548

**800.552.8346 • 815.786.2929** Se Habla Español

# **BlueDriver-F3™ Phone Mode** | Connect Applications

## **2. Live Man-On-The-Street Interviews**

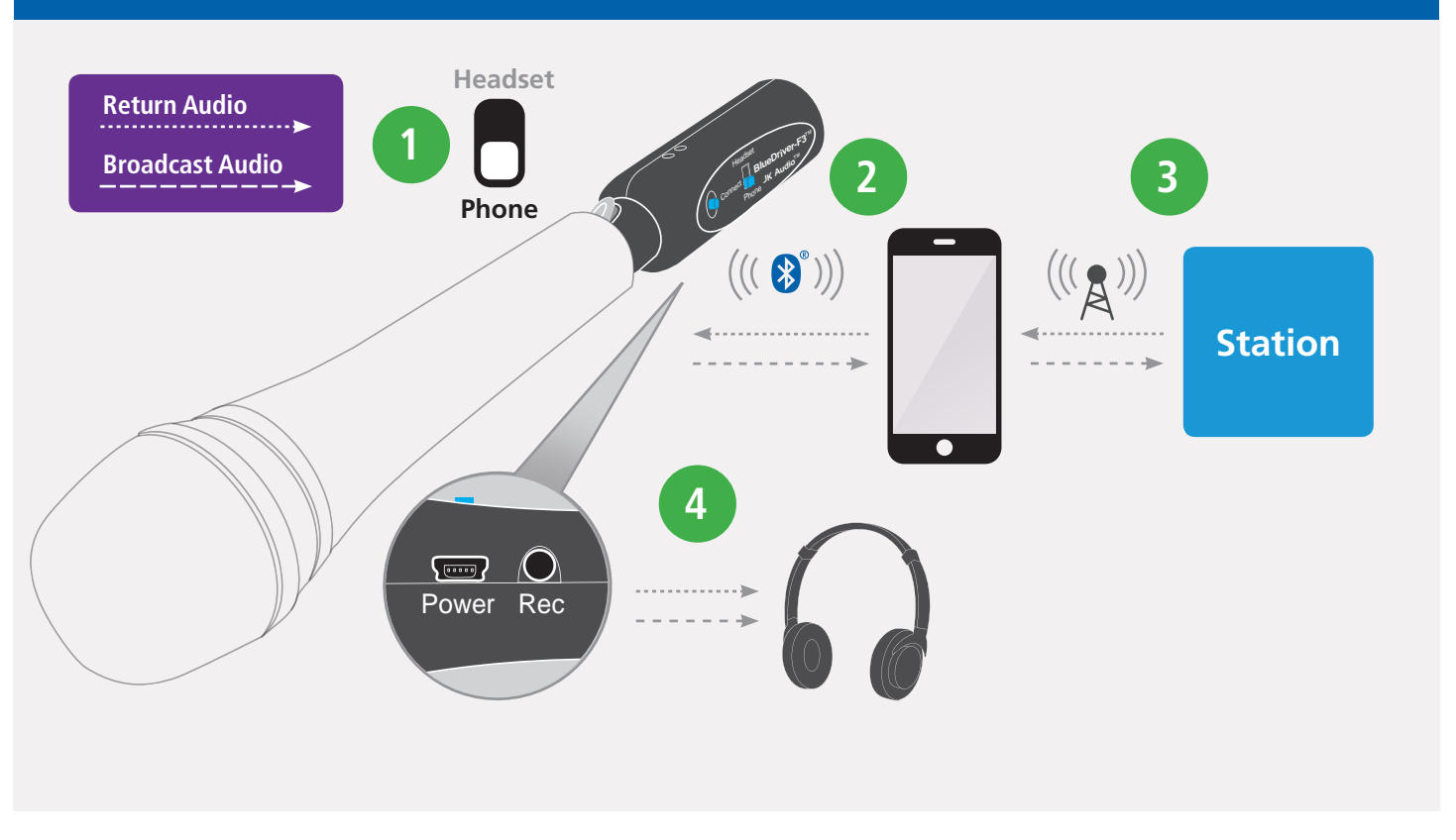

- 1. While BlueDriver is off, set the **Role Select Switch** to **<Phone>**.
- 2. Simply plug BlueDriver-F3 into the bottom of a dynamic microphone and pair to a cell phone.
- 3. This setup allows voice band, bi-directional audio to and from your cell phone.
	- a. Place or take a call.
	- **b.** Dial into the station for live remote broadcast.

4. The **<Rec>** headphone output can provide an outlet for listening to your voice as well as the return audio from the cell phone.

**Note:** Units BEFORE serial #BDF301949 feature a recorder output instead of the headphone output.

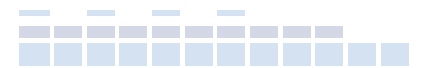

© 2018, JK Audio, Inc. **800.552.8346 • 815.786.2929** jkaudio.com<br>1311 E. 6th St. Sandwich, IL. 60548 Se Habla Español info@ikaudio.com **JK Audio** 1311 E. 6th St. Sandwich, IL. 60548

**800.552.8346 • 815.786.2929** Se Habla Español

## **BlueDriver-F3™ Phone Mode** | Connect Applications

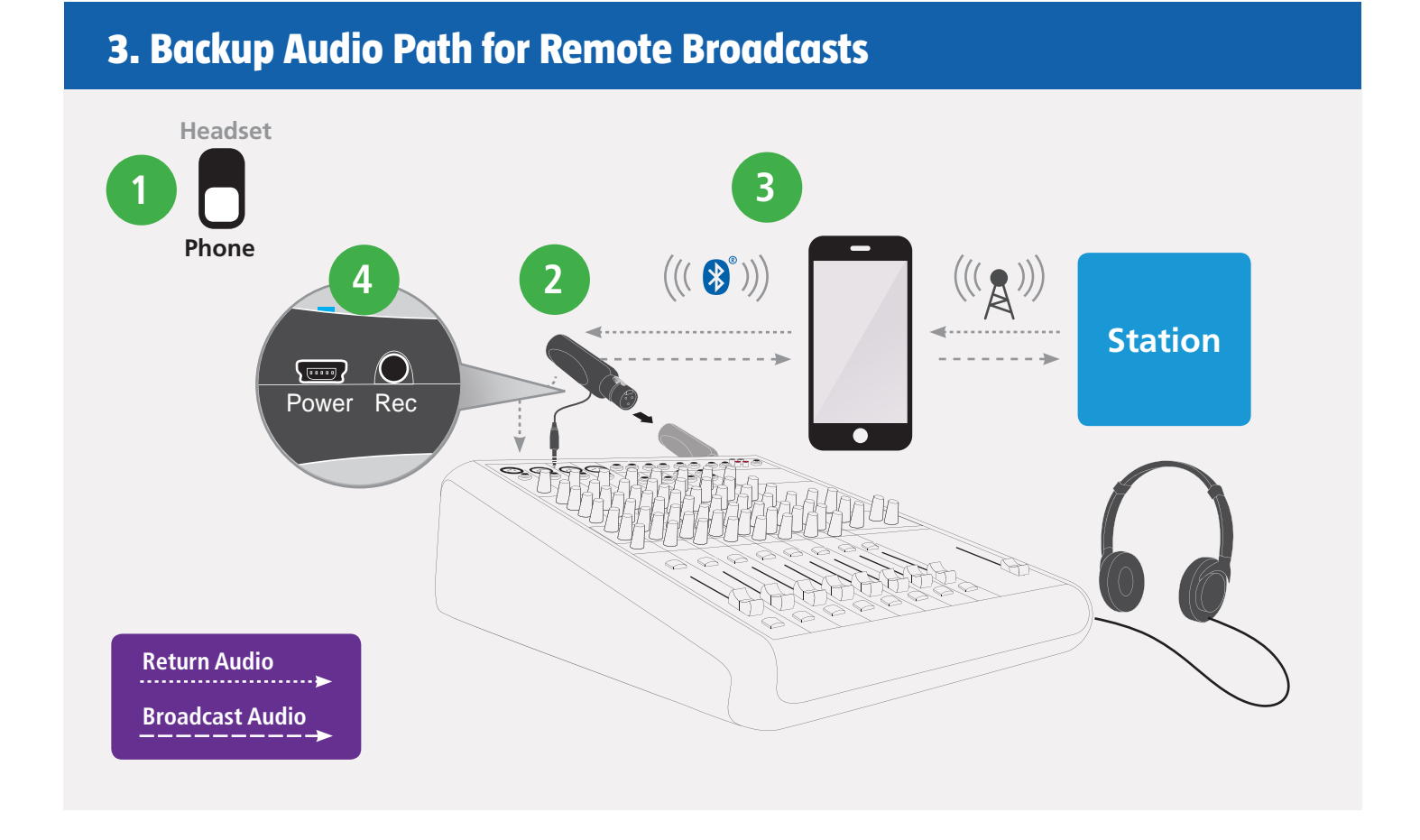

You may have the finest IP CODEC available, but if the internet goes down, there goes the remote. BlueDriver-F3 puts you back on the air through a wireless connection to your cell phone. Place a phone call to the station or use your favorite codec app.

- 1. While BlueDriver is off, set the **Role Select Switch** to **<Phone>**.
- **2.** Simply plug BlueDriver-F3 into the master audio output of your mixer or CODEC.
- **3.** Pair to your cell phone which is dialed into the station. This setup allows voice band audio, through your cell phone, back to the station.
- 4. The mini cable provided with your BlueDriver allows you to connect the **<Rec>** output from the BlueDriver-F3 to an unbalanced mono or stereo input to allow for monitoring the return audio from the station. Be sure to use a mix-minus setup to ensure that the caller's audio is not returned to them through the cell phone connection.

**FAQ: Why can't I hear audio from the <Rec> output when connected to my mixer?** The BlueDriver F3 **<Rec>** output is an unbalanced output which needs to be connected to an unbalanced input on your mixer. If you are connecting to a balanced input, Left and Right channels will cancel each other out. Try connecting to a stereo line input instead.

© 2018, JK Audio, Inc. **800.552.8346 • 815.786.2929** jkaudio.com **Super Consumer Audio Consumer Consumer Consumer Consumer Consumer Consumer Consumer Consumer Consumer Consumer Consumer Consumer Consumer Consumer Consumer** 1311 E. 6th St. Sandwich, IL. 60548

\_\_\_\_\_\_\_\_\_\_\_

**800.552.8346 • 815.786.2929** Se Habla Español

## **BlueDriver-F3™ Headset Mode** | Connect Applications

## **4. Transmit Bluetooth A2DP Audio**

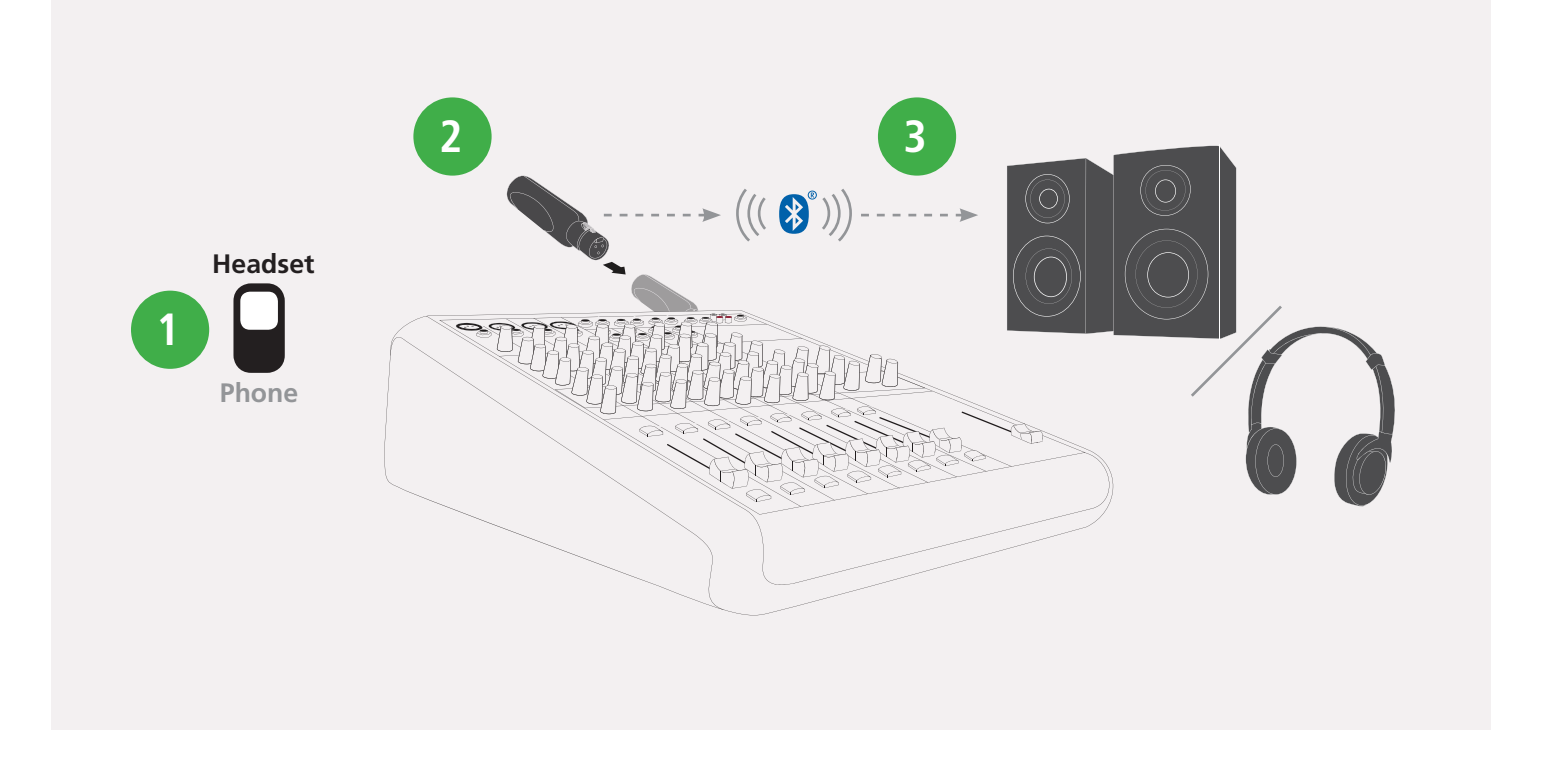

The "Headset" mode of BlueDriver-F3 connects to Bluetooth headphones or wireless speakers, and provides full 20 kHz audio bandwidth A2DP audio.

- 1. While BlueDriver is off, set the **Role Select Switch** to **<Headset>**.
- 2. Simply plug BlueDriver-F3 into the audio output of your mixer or playback system,
- **3.** Pair to your headphones or speaker.

Keep in mind that Bluetooth A2DP processing adds a 150 millisecond delay, so this application is more appropriate for pre-recorded or broadcast applications that do not have a live mic or interactive conversation. Also keep in mind that the 3 pin XLR is a balanced mono connection. BlueDriver-F3 sends the mono XLR signal to both left and right channels of the Stereo A2DP Bluetooth signal. A2DP is a one-way transmission, with nothing coming back on the return channel.

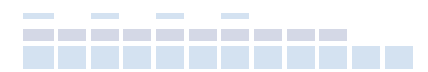

© 2018, JK Audio, Inc. **800.552.8346 • 815.786.2929** jkaudio.com **Super Consumer Audio Consumer Consumer Consumer Consumer Consumer Consumer Consumer Consumer Consumer Consumer Consumer Consumer Consumer Consumer Consumer** 1311 E. 6th St. Sandwich, IL. 60548

**800.552.8346 • 815.786.2929** Se Habla Español